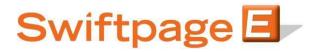

## **Quick Start Guide To:**

## Swiftpage Social Sharing – Footer Sharing

This Quick Start Guide will guide you through how to set up and use the Swiftpage Social Sharing feature.

- 1. Go to www.swiftpageconnect.com.
- 2. Input your account details at the top of the screen and click on Submit.
- 3. Once you are at the Home screen, click on Social Sharing.

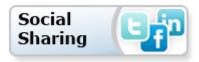

4. If you'd like to have the Social Sharing icons located in your Email Footer so that your contacts can share on their Social Media sites, click "Footer Sharing" at the top of the Social Sharing page.

| Swiftpage E-marketing Social Sharing                                                                                                    |  |  |  |
|----------------------------------------------------------------------------------------------------|--|--|--|
| Home Connection Setup Share Email Blast Footer Sharing                                                                                                    |  |  |  |
|                                                                                                    |  |  |  |
|                                                                                                    |  |  |  |
| Footer Sharing                                                                                                    |  |  |  |
| r ooter sharing                                                                                                    |  |  |  |
|                                                                                                    |  |  |  |
| Allow your amail contants to share your amail on the contained. Facebook, Twitter, and/art inkedia                                                                                 |  |  |  |
| Allow your email recipients to share your email on the recipients Facebook, Twitter, and/or LinkedIn<br>social sites by including social share icons in the footer of your emails. |  |  |  |
| *Note* this affects all emails sent and scheduled to be sent after preference is submitted                                                                                         |  |  |  |
|                                                                                                    |  |  |  |
| 🖉 Add Facebook, Twitter, and LinkedIn links to the footer of my emails 💶 🗐 🗐 🕅                                                                                                    |  |  |  |
|                                                                                                    |  |  |  |
| Submit                                                                                                    |  |  |  |

## After performing the above selection this will appear in your Email Footer (shown below).

| Sent<br>to: <b>rsullivan@swiftpage.com</b>                                        | Sent By:<br><b>Swiftpage</b>                                     | powered by Swiftpage 🗐 |
|-----------------------------------------------------------------------------------|------------------------------------------------------------------|------------------------|
| If you prefer not to receive<br>future e-mails of this type,<br><u>click here</u> | 383 Inverness Pkwy<br>Englewood Colorado 80012<br>United States  | Share this email       |
|                                                                                   | To view as a web page <u>click here</u> .<br>Forward to a Friend |                        |